## **RFC Service**

This is example shows how SAP calls remotely a function module running on the Bridge. This function module takes two numbers and returns their sum.

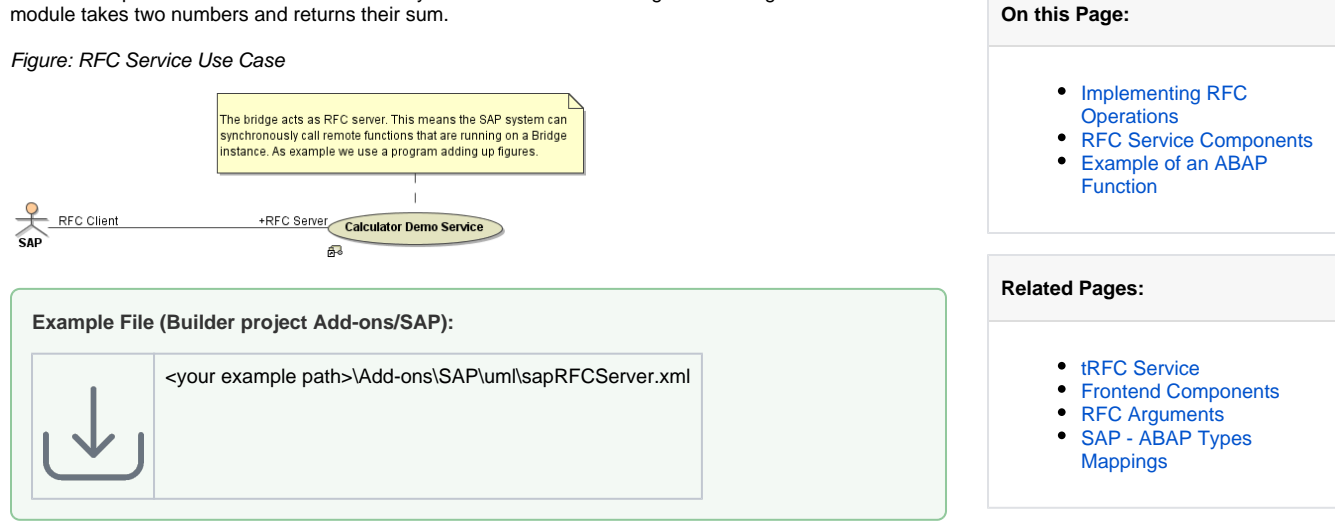

## <span id="page-0-0"></span>Implementing RFC Operations

The following example just adds two numbers. The only feature of this activity diagram being specific to SAP are the import and export parameters and the fact that is assigned to an operation of a <<SAPRFCM odule>> class. These properties make this activity diagram callable from SAP systems. The only constraints on such activity diagrams are that their interface is restricted to **import**, **export**, **changing** and **tables** parameters (see [RFC Arguments](https://doc.scheer-pas.com/display/BRIDGE/RFC+Arguments+Service)).

ssarParameters»<br><mark>port : Z\_RFC\_ADD\_Ex</mark>

Figure: Implementation of SAP RFC operation

The following classes give the import and export arguments:

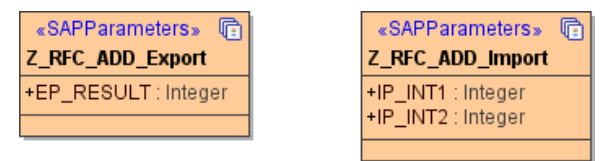

Defining RFC input- and output arguments are the same as for clients and are explained in chapter [RFC](https://doc.scheer-pas.com/display/BRIDGE/RFC+Arguments+Service)  [Arguments.](https://doc.scheer-pas.com/display/BRIDGE/RFC+Arguments+Service)

## <span id="page-0-1"></span>RFC Service Components

In order to build a Bridge SAP RFC Server, the following components must be defined:

- The xUML composite **RFCServerExample** holding all services you want to deploy.
- Within the composite there are one or more SAP RFC services having the stereotype <<E2ESA PRFCService>>. In the current simple example it is the **SAPRFCService**.
- Each service holds one or more classes with stereotype <<E2ESAPRFCModule>> that define the interface of the service. The activity diagrams assigned to the class operations define the implementation of the operations. In our example, the activity diagram **Z\_RFC\_ADD** implements the operation **Z\_RFC\_ADD** of the class. **Z\_RFC\_SERVICES**. **Z\_RFC\_ADD** is also the function name used within SAP ABAP programs to call the operation **Z\_RFC\_ADD**. See also the comment attached to the **Z\_RFC\_ADD** operation.

Builder 6 Modeling RFC services follows the same rules as [modeling tRFC servers](https://doc.scheer-pas.com/display/BRIDGE/tRFC+Service) with two exceptions: the protocol tagged value must be **rfc** and there exists no <<SAPTRFCCallback>> interface.

Figure: RFC Service Components

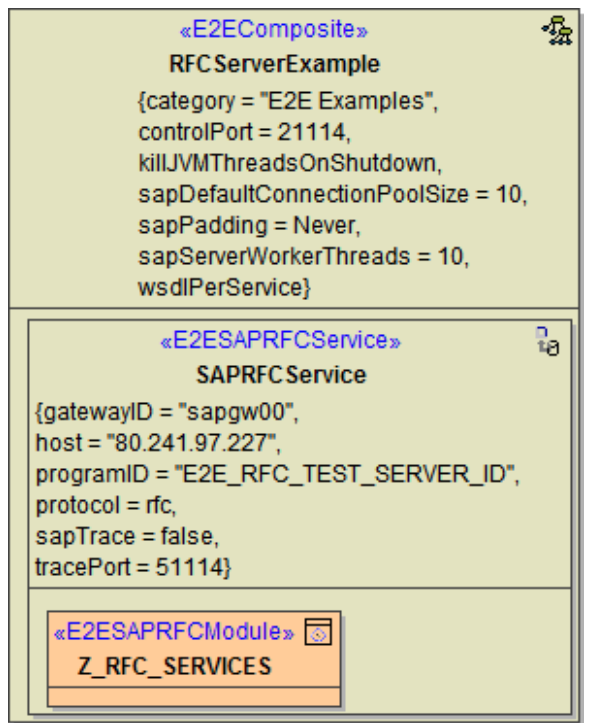

The **RFCService** has the following tagged values:

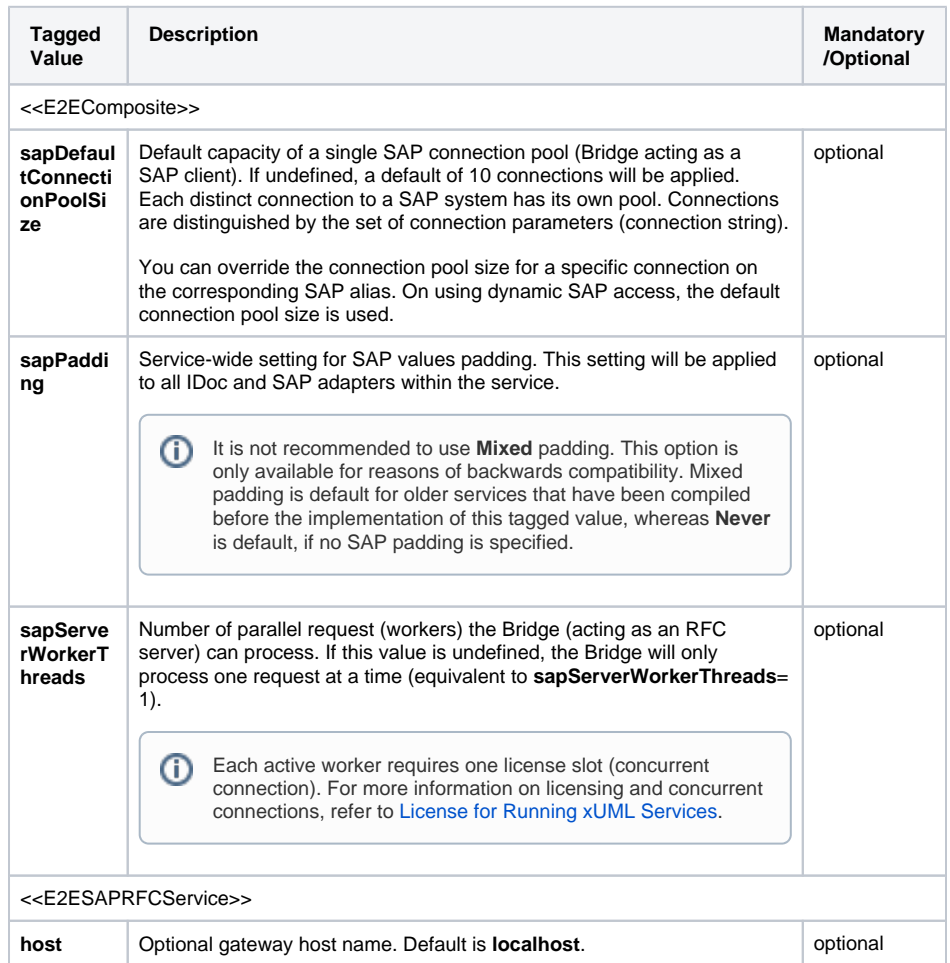

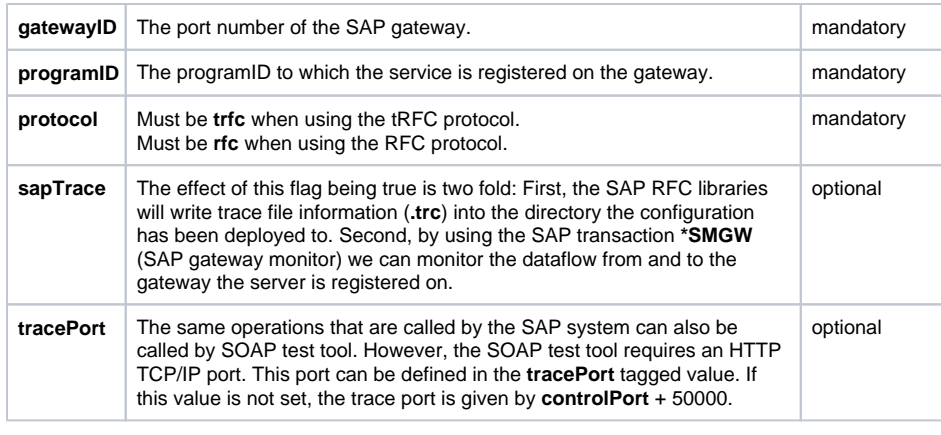

On the composite, you can also set a service-wide **SAP value padding**: Never, Always and Mixed. See [Frontend Components](https://doc.scheer-pas.com/display/BRIDGE/Frontend+Components#FrontendComponents-<<E2EComposite>>Attributes) for more information.

## <span id="page-2-0"></span>Example of an ABAP Function

The following example ABAP function (Z\_CALL\_RFC\_SERVER) calls the **Z\_RFC\_ADD** Bridge operation by using the following ABAP code:

```
FUNCTION Z_CALL_RFC_SERVER.
 *"----------------------------------------------------------------------
 *"Local interface:
*" IMPORTING
*" VALUE(IP_VALUE1) TYPE I DEFAULT 0
*" VALUE(IP_VALUE2) TYPE I DEFAULT 0
 *" EXPORTING
 *" VALUE(EP_SUM) TYPE I
 *"----------------------------------------------------------------------
DATA: EP_RESULT TYPE i VALUE 0.
 CALL FUNCTION 'Z_RFC_ADD'
DESTINATION 'E2E_RFC_TEST_SERVER2'
 EXPORTING IP_INT1 = IP_VALUE1
         IP_INT2 = IP_VALUE2
 IMPORTING EP_RESULT = EP_SUM.
 ENDFUNCTION
```